# **Karadeniz Teknik Üniversitesi Of Teknoloji Fakültesi Elektronik ve Haberleşme Mühendisliği Bölümü Mikrodalga ve Anten Laboratuvarı**

#### **HATLARDA EMPEDANS VE ZAYIFLAMANIN FREKANSLA DEĞİŞİMİ**

Bu deneyde Network analizörü yardımıyla bir koaksiyel kablonun zayıflatması ile hattın girişindeki empedansın frekansla değişimi incelenecektir.

#### **Ön Bilgiler**

#### **S-Parametreleri :**

S-parametreleri, bir mikrodalga elemanının kapı ya da uçları arasındaki giriş-çıkış ilişkisini tanımlar. Şekildeki 2-kapılı için bu ilişki;

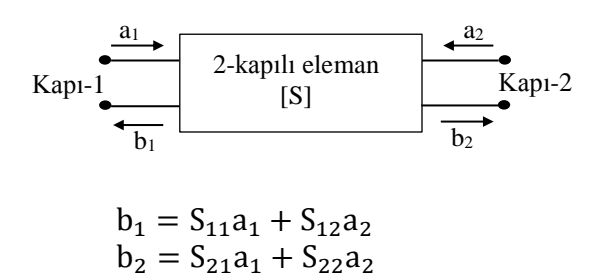

denklemleri ile verilir. Bu denklemlerde, a<sub>1</sub> ve a<sub>2</sub> gelen normalize güçler, b<sub>1</sub> ve b<sub>2</sub> ise yansıyan normalize güçlerdir.

Bir 2-kapılı için S-parametreleri aşağıdaki gibi tanımlanır.

 $S_{11} = \frac{b_1}{a_1}$  $rac{1}{a_1}$  $a_2=0$ : Kapı-1'deki yansıma katsayısı,  $S_{22} = \frac{b_2}{a_2}$  $rac{12}{a_2}$  $a_1=0$ : Kapı-2'deki yansıma katsayısı  $S_{21} = \frac{b_2}{a_1}$  $\frac{12}{a_1}$  $a_2=0$ : İleri yön iletim katsayısı,  $S_{12} = \frac{b_1}{a_2}$  $rac{1}{a_2}$  $a_1=0$ : Ters yön iletim katsayısı

 $a_1=0$  ve  $a_2=0$  olması, ilgili kapıların uyumlu yükle sonlandırıldığı anlamına gelir.

S-parametreleri genelde karmaşık büyüklüklerdir. Bir vektör network analizörü ile bu parametrelerin genlik ve fazları ölçülebilir.

Resiprok bir 2-kapılı eleman için  $S_{22}=S_{11}$  ve  $S_{21}=S_{12}$  dir. İletim hatları (örneğin  $\ell$  uzunluklu bir koaksiyel hat) resiprok elemanlardır.

## **Hat Zayıflatması :**

İletim hatlarının zayıflatması, zayıflama sabiti *α* ile tanımlanır.

 $\alpha = \alpha_i + \alpha_d$  (Np/m) veya  $\alpha = 8.686(\alpha_i + \alpha_d)$  (dB/m)  $\alpha_i$ : iletkenlik zayıflatması,  $\alpha_d$ : dielektrik zayıflatması

Bir iletim hattının (örneğin koaksiyel kablo) zayıflatmasının frekansla değişimi üretici firma tarafından dB/m veya dB/100m olarak verilir.

 $\ell$  uzunluklu bir hattın toplam zayıflatmasının  $(\alpha \ell)$  frekansla değişimi bir Network Analizör yardımıyla belirlenebilir. Bunun için, kalibrasyon işlemi yapılmış analizörün Z<sub>o</sub> empedanslı 1ve 2- nolu kapıları arasına aynı  $Z_0$  karakteristik empedanslı hat bağlanarak  $S_{12}$  veya  $S_{21}$  in logaritmik değerinin frekansla değişimi incelenir. Analizörün ekranında görüntülenen değişim, hattın  $\alpha\ell$  toplam zayıflatmasının frekansla değişimidir.

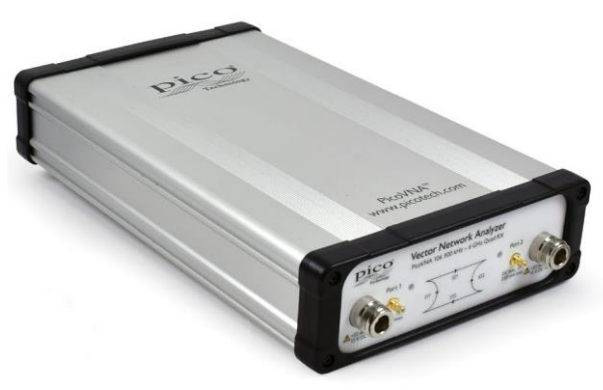

PicoVNA

## **Hat Girişindeki Empedansın Frekansla Değişimi :**

Şekildeki gibi, bir  $Z_y$  empedansıyla sonlandırılmış  $\ell$  fiziksel uzunluklu kayıpsız bir hattın girişinden görünen empedans

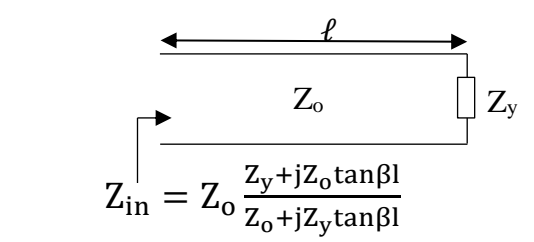

Hattın girişine uygulanan işaretin frekansı değiştirilirse, bu durumda hattın elektriksel uzunluğu da  $(\ell/\lambda)$  frekansla değişir. Hattın uzunluğunun  $\ell = n\lambda/2$  olduğu frekanslarda  $Z_{\text{in}}=Z_y$ ,  $\ell = (2n + 1)\lambda/4$  olduğu frekanslarda ise  $Z_{in} = Z_o^2/Z_y$  olur.

Hat omik bir  $Z_y=R_y$  yükü ile sonlandırılırsa,  $Z_y = R_y > Z_o$  ise  $Z_{max} = Z_o S = R_y$ ,  $Z_{min} = Z_o / S$ 

Bu durumda;  $\ell = n\lambda/2$  olan frekanslar için Z<sub>in</sub> = R<sub>y</sub> = Z<sub>max</sub>  $\ell = (2n + 1)\lambda/4$  olan frekanslar için  $Z_{in} = R_y/S^2 = Z_{min}$ , (n=0,1,2,...)

Sonu bir R<sup>y</sup> omik yükü ile kapatılmış belli bir uzunluktaki bir hattın girişinden görülen empedansın Zmax ve Zmin olduğu frekanslar; tek yönlü (bir kapı için) kalibrasyon işlemi yapılmış Network Analizör yardımıyla S<sub>11</sub> parametresinin veya Smith diyagramı üzerinde empedansın frekansla değişimi gözlenerek belirlenebilir.

Deneyde kullanılacak M17/084-RG223 koaksiyel kablonun hız faktörü %66 dır.

# **Deneyin Yapılışı :**

- **1.** M17/084-RG223 koaksiyel kablonun zayıflatmasının belirlenmesi
- **1.1** PicoVNA'yı S<sub>21</sub> parametresini ölçecek şekilde hazır duruma getiriniz.
- **1.2** Deney masasında bulunan uzun koaksiyel kabloyu (*l*=2m) cihazın kapıları arasına bağlayınız. Analizörde Marker tuşuna basınız.
- 1.3 Ekranda görünen S<sub>21</sub> Parametresinin değişiminden, aşağıdaki tabloda yer alan frekanslar için S<sup>21</sup> değerini okuyarak ilgili satıra kaydediniz.

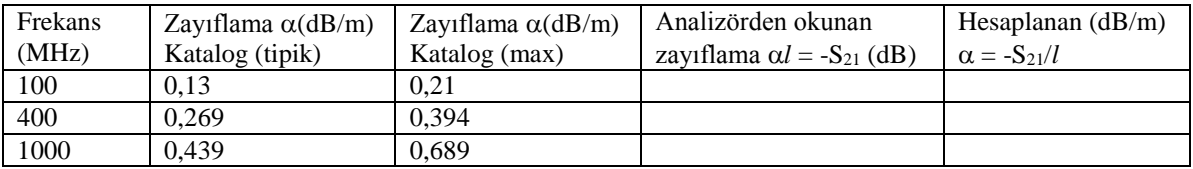

- **2.** Hat girişindeki empedansın frekansla değişimi
- **2.1** PicoVNA'yı S<sub>11</sub> parametresini ölçecek şekilde hazır duruma getiriniz.
- **2.2** Deney masasında yaklaşık 32 cm lik koaksiyel kablonun bir ucuna 100 ohm'u bağlayınız. Diğer ucu analizörün 1 nolu kapısına bağlayınız.
- **2.3** Smith Chart görünümünü seçiniz. Marker tuşuna basınız.
- **2.4** Frekansı 500 MHz den 1000 MHz e kadar değiştirerek empedansın değişimini gözleyiniz.
- **2.5** Aşağıdaki tabloda ilgili yerlere kayıt yapınız.

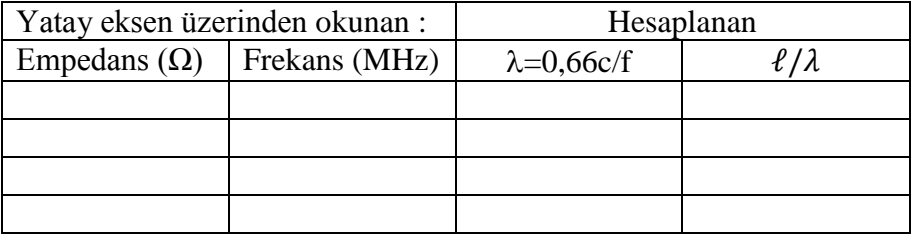

100 ohm'luk yükün bağlandığı uçlar ile ölçümün yapıldığı uçlar arası uzaklık  $\ell \approx 43.3$  cm'dir.

## **İstenenler :**

- **1.** 1.deneyde bulduğunuz sonuçlarla verilen katalog değerleri karşılaştırarak yorumlayınız.
- **2.** 2.deneyde ölçülenler ile hesaplananlar arasında ilişkilendirme yaparak; elde edilen sonuçları beklenen değerlerle karşılaştırınız ve yorumlayınız.